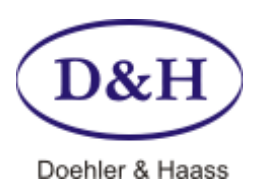

# **FUTURE-CENTRAL-CONTROL (FCC) Operating instructions**

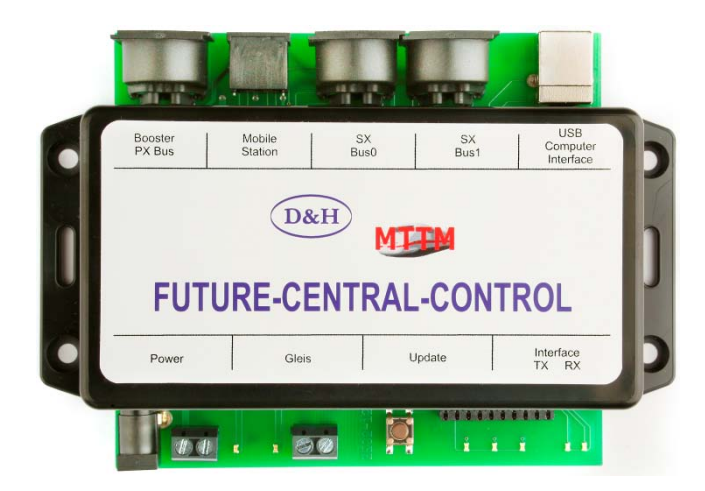

# **Specifications**

# **Current supply**

7 – 18 Volt AC or 10 – 25 Volt DC

FCC works with every common model railroad transformer, yet we recommend a notebook power supply, because it is stabilized and supplies sufficient power (max. 4.75 A).

**Doehler & Haass** offers for that purpose the specifically tested power supply PWR-100W with a slide switch for voltages from 12 to 24 Volt DC.

#### **Output current**

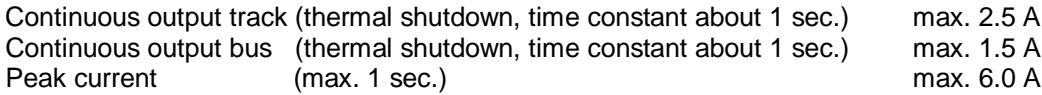

#### **System formats**

FCC central unit permits operating of locomotive decoders for following system formats:

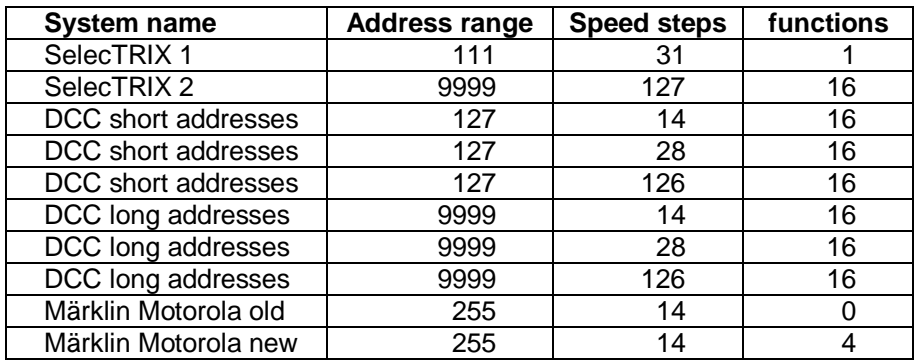

103 locomotives can be simultaneously operated with SelecTRIX 1 and also 32 locomotives with any other system formats. Just driving locomotives are counted among the 32 ones.

Converting the system format can take place for instance:

- with D&H FCC-control program (*http://doehler-haass.de > Produkte > Software > FCC*)
- with the ST-Train light program distributed by MTTM
- with TRIX Mobile Station 1 (MS1)
- with "Control handy" (with D&H exchange processor)
- with "Lok-Control 2000" (with D&H exchange processor)

Factory made setting: SelecTRIX 1

## **Connections**

FCC can be connected with all devices with SX-Bus, as well as with all boosters and power-packs with PX-Bus.

## **Front**

- Current supply by clips or low voltage socket
- Side track by clips
- Socket board (reserved for assembly only!)

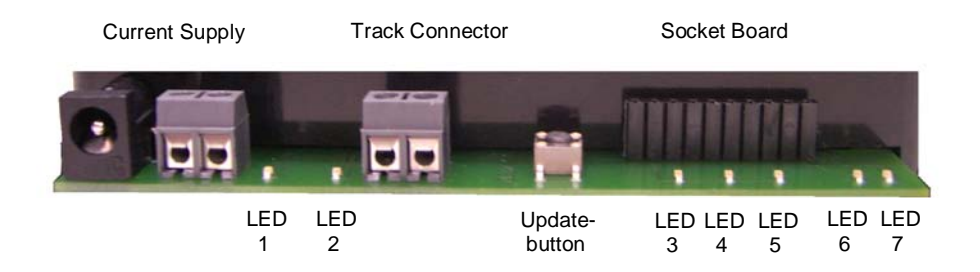

# **Back**

- USB-socket for computer connection (USB-cable A/B required)
- 5-pin DIN-socket for SX-Bus 1 (for driving, switching und return signal)
- 5-pin DIN-socket for SX-Bus 0 (data signals for track (driving) + switching/return signal)
- 8-pin Mini-DIN-socket for TRIX Mobile Station 1 (connected with SX-Bus 0 and PX-Bus)
- 5-pin DIN-socket for power-bus (PX-Bus for booster)

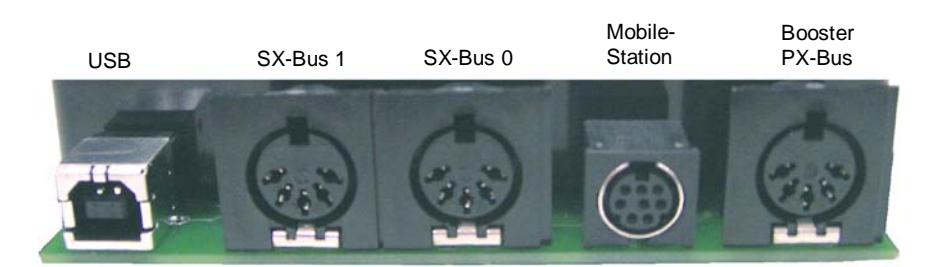

#### **Indicators**

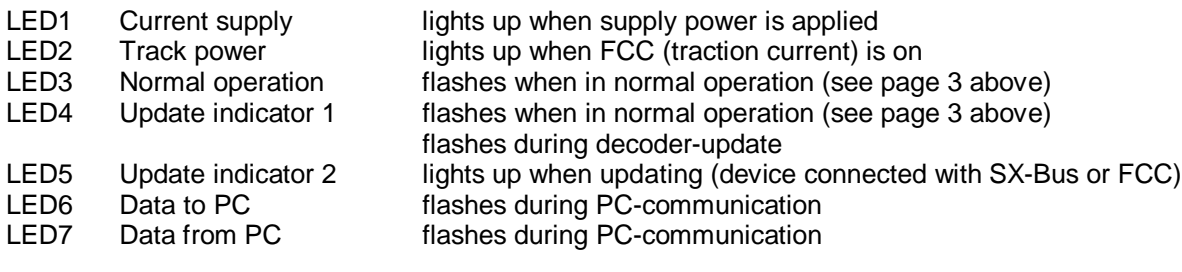

# **Setting of operating mode "Status-LED"**

In the factory made setting FCC indicates SX-Bus-activities (block-refresh rate) by flashing LED3. This setting can be changed by writing one of the following values in CV07 by DCC-programming mode:

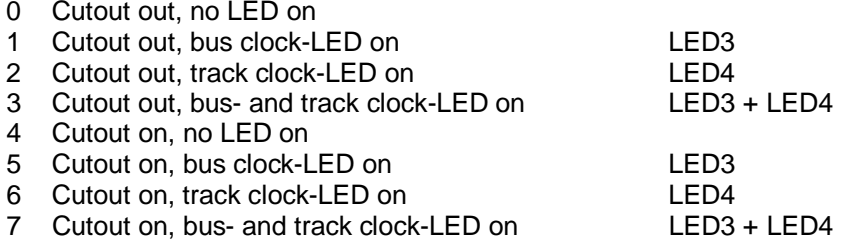

After DCC-commands a cutout can now optionally be activated. The cutout fits then as well the track port of the FCC as the PX-Bus-port. Many power-packs/booster are also able to pass the cutout from PX-Bus to the track signal.

This enables the connection of specific address displays which for instance display the addresses of driving DCC-locos with activated bidirectional communication (loco address checkback signal in DCC-service, RailCom®).

Advice:

Programming FCC over CV07 affects no locomotives standing on track!

## **Operating element update-button**

Push button for updating FCC or D&H-locomotive decoders

## **Programs for FCC**

To operate FCC comfortably by PC, D&H has developed a control program with following options:

- Programming of locomotive decoders, controlling any number of locos, function output on bus
- Program for updating all D&H developed devices and locomotive decoders (except sound modules).

Programs are downloaded as ZIP-files from D&H-website - unzipped files are copied in any directory. Programs are available after connecting FCC to PC by a USB-cable.

#### **FCC control programs**

FCC-control program is available for download, click on: *http://doehler-haass.de > Produkte > Software > FCC*

After extracting the ZIP-file the system format is chosen by clicking on: *File > Format SX1* (continuing circuit in a loop):

*/ only SX1 / SX1 + SX2 / SX\* DCC / DCC / SX\* MM / MM / SX\* DCC\* MM / only SX1 /… (etc.)*

Controlling one or several locomotives is carried out by: *View > New loco > Selecting system format and loco address > OKAY*

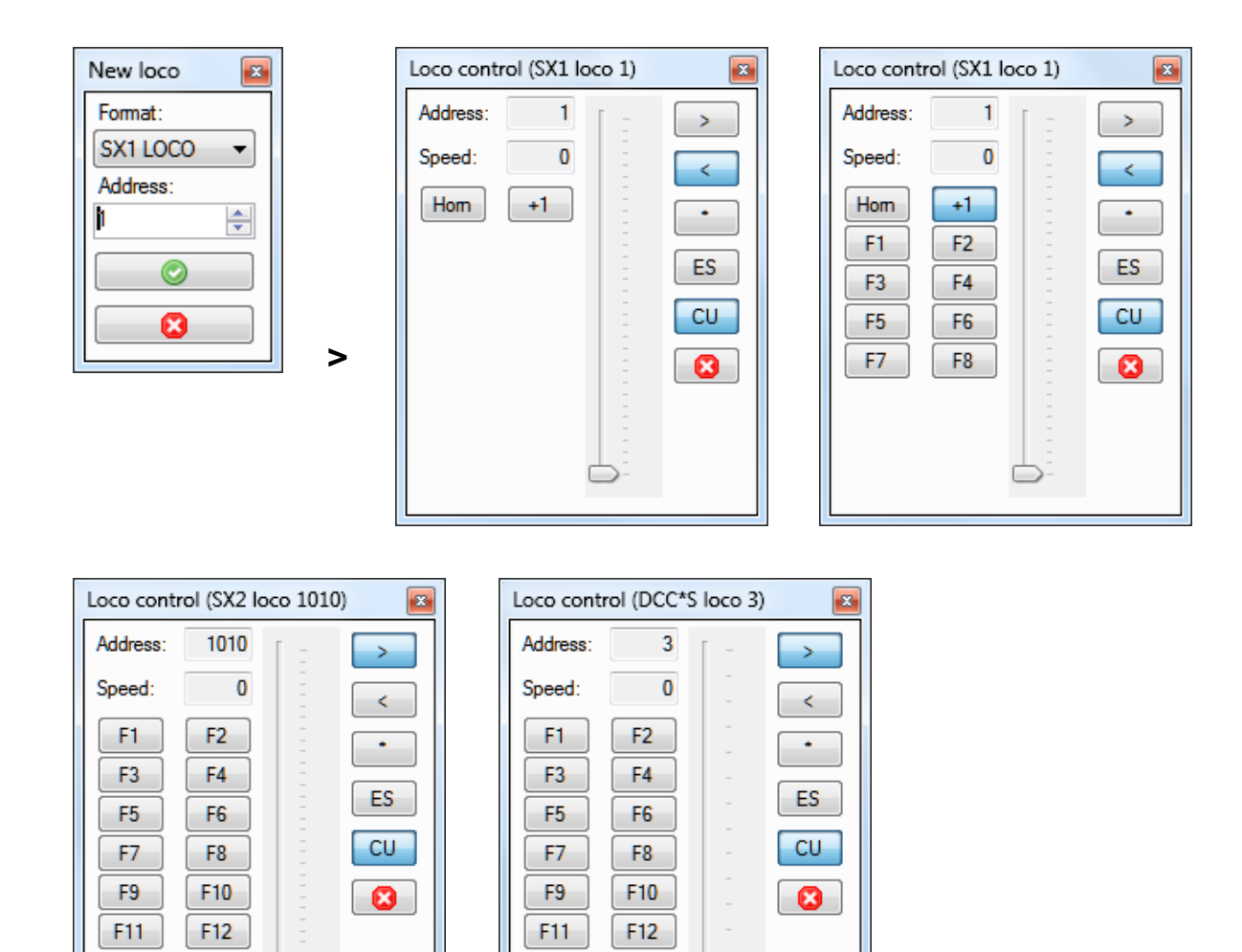

Data for just one locomotive can be entered. The system format of the locomotive has to match the central unit`s system format. Otherwise you get the advice: "System error: The loco could not have been requested because already 32 locos have been requested."

F14

F16

Functions at control bus SX-Bus 0 or additional bus SX-Bus 1 are called by: *View > SX-BUS 0 > Double-click* requested address.

F13

F15

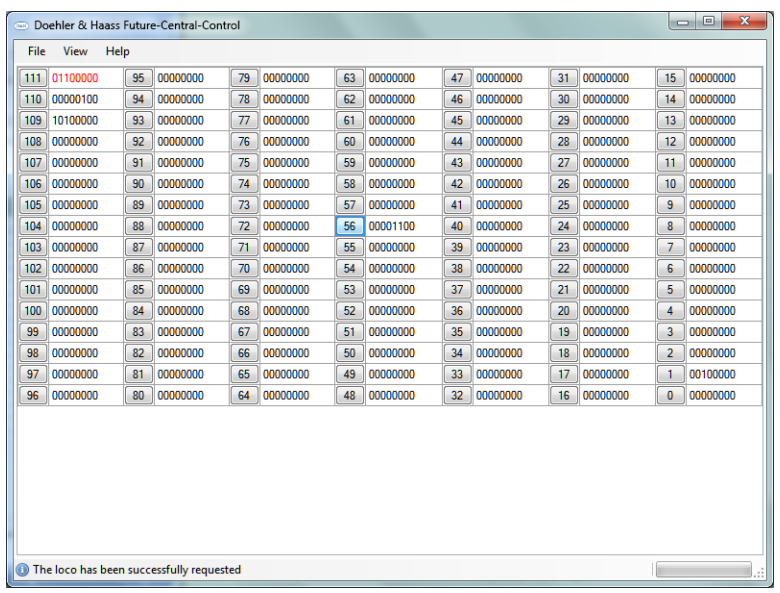

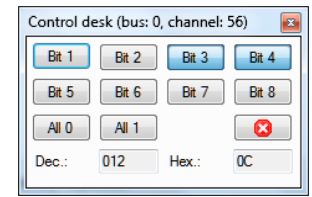

F13

F15

F14

F16

L

# **Locomotive decoder - programming**

Programming is carried out by: *View > Loco decoder programming*

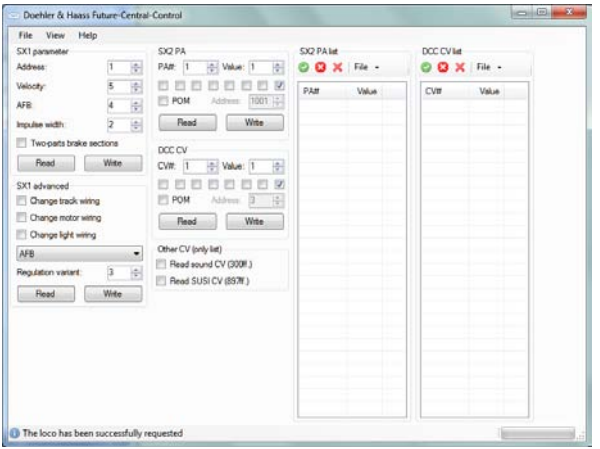

Decoder can be programmed in system formats SX1 / SX2 / DCC.

System formats SX2 and DCC offer the option to readout all parameter/CVs in one single operation, by clicking the green hook. After readout values can be listed under *\*\*\*-List – File / or save*. They can also be backed up and loaded again.

### **Update options**

#### **Updating FCC**

We generally recommend internet-download. In case of model railroad-PC is not connected with the internet, it is possible to use another PC for backing up the update-file from the internet on a USB flash drive. Now the file can be opened with the command *open file.*

The update-program can be downloaded under: *http://doehler-haass.de > Produkte > Software > Update*

After extracting the zip-file selection can be made over: *Digital system / Devices > Future-Central-Control*

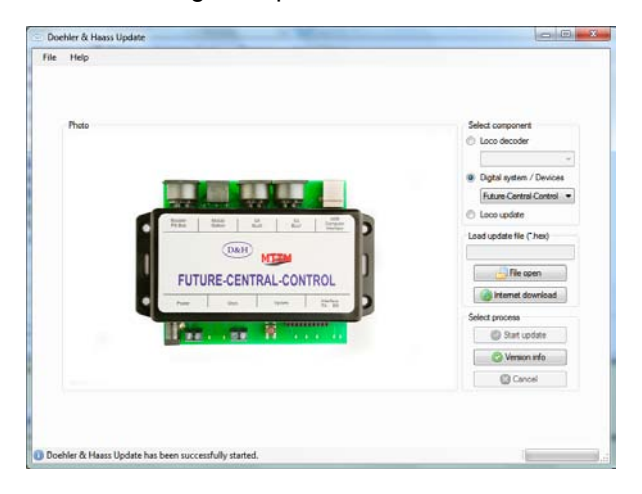

After the file has been loaded FCC will be switched from normal mode to update mode by pushing the update-button for approximately 1.5 sec. Updating starts automatically and lasts about 3 sec.

## **Updating other devices**

With the update-program by using FCC can presently be updated following D&H developed digital system devices up to the latest software version:

- X2X-Box
- **Belegtmelder**
- **Funktionsdecoder**
- TRIX Mobile Station 1 (MS1)

How to set the chosen device into update-mode you can learn from the appropriate device instruction manual.

#### **Updating locomotive decoder**

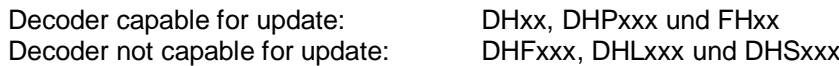

Advice:

If the decoder is equipped with a buffering, it could happen that updating does not work. That depends on the type of the decoder, on the buffering and on the connection mode. In case of doubt it is advisable to remove buffering before updating.

Updating will be initiated by: *Loco decoder > Select decoder (e.g. DH10C) > Internet-download > Select xx.HEX > Double-click*

File is now saved in FCC and can be used over and over also without PC. Use now the update-button until LED4 lights permanently. Updating starts automatically.

Loading decoder software backed up in FCC in another decoder without PC, program mode has to be called at first by a manual control unit, before update-button will be activated!

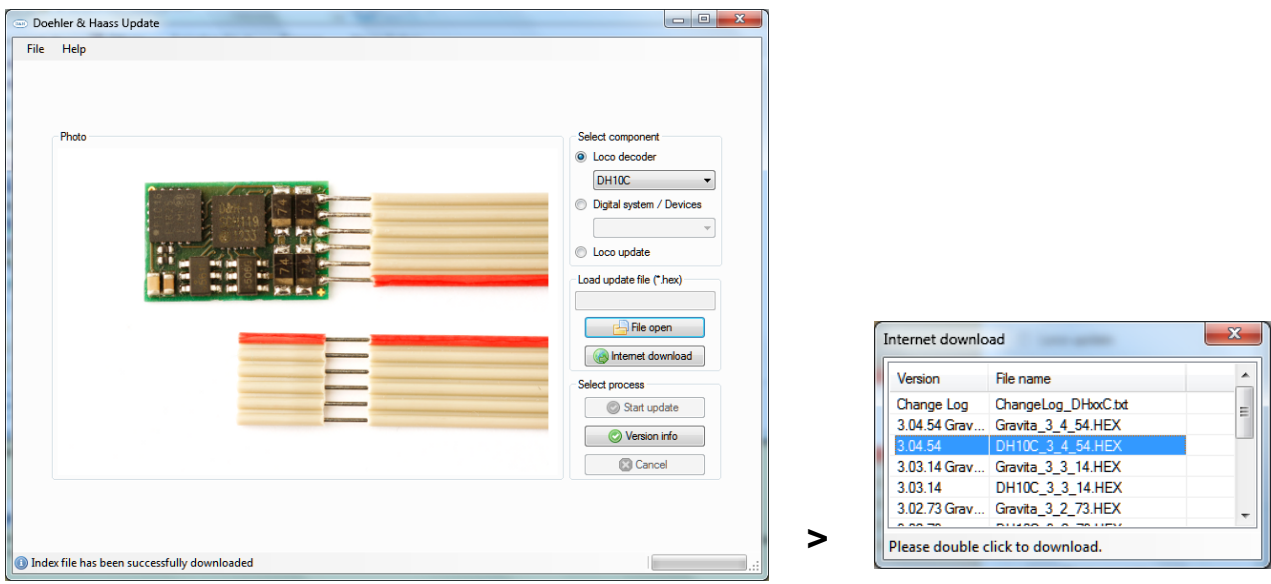

## **Keep operating instruction for later use!**

# **For this item we grant two years warranty.**

Super-Soft-Drive (SSD)® is a registered trademark of the company Doehler & Haass GmbH & Co. KG, D-81249 München

SelecTRIX® is a registered trademark of the company Gebr. Märklin & Cie. GmbH, D-73033 Göppingen

RailCom® is a registered trademark of the company Lenz Elektronik GmbH, D-35398 Gießen

© 2014 All rights reserved. It is not allowed to use, to duplicate or to distribute this manual or parts of it for any purposes, independent of which way and means distribution takes place electronically or mechanically, without explicit and written permission of the author.

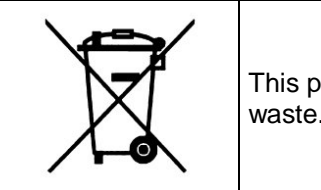

This product must not be disposed at the end of its service life in normal household waste. Please use the recycling depot of your community.

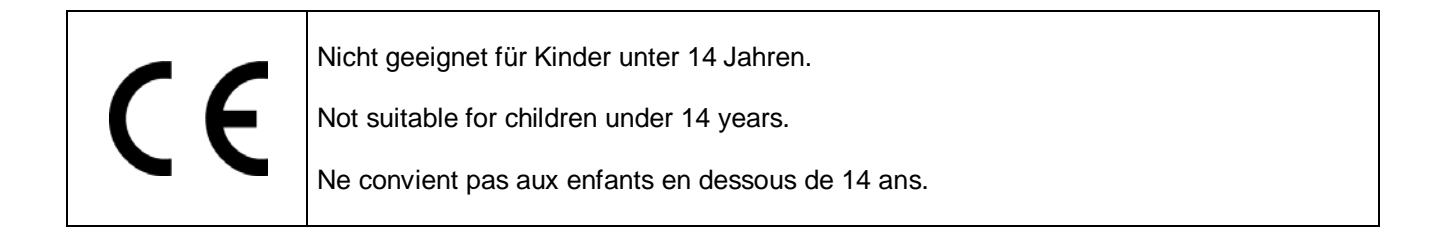

Doehler & Haass GmbH & Co. KG Eichelhäherstraße 54 D-81249 München Germany

[www.doehler-haass.de](http://www.doehler-haass.de/)